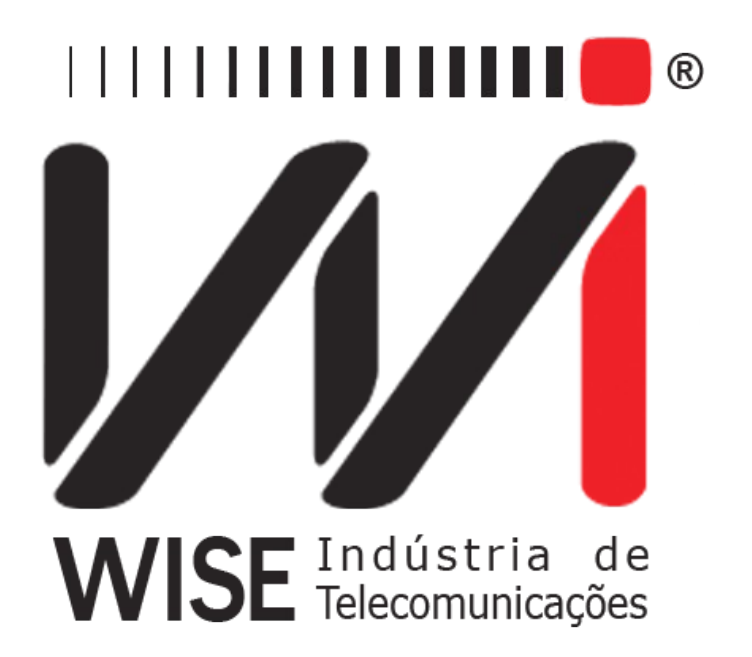

# Operation Manual Power Meter

Annex to TSW800TP's Operation Manual

Version: 1 Revision: 1 August/2009

# **Copyright**

This manual was created by the Wise Telecommunications Industry team. No part or contents of this manual can be reprinted without written authorization of Wise Telecommunications Industry.

Wise Telecommunications Industry reserves itself the right to alter its products, and the manual contents, at any time, without any prior warning, according to its own needs.

As the Wise Telecommunications Industry products are under constant development, some characteristics may not be included in the manuals; they can be added as annexes.

Any contribution or criticism that can better this product or manual will be welcomed by the company team.

If this manual contents are not according to the version of the equipment or its operation, please contact the company, using the phone/fax: 55-61-3486-9100

or the e-mail:

[wise@wi.com.br](mailto:wise@wi.com.br)

Wise Telecommunications Industry

Commercial Department:

Setor de Indústria Bernardo Sayão SIBS quadra 01 conjunto D lote 12 Núcleo Bandeirante – Brasília – DF – Brazil CEP 71736-104

 [Please visit our homepage: http://www.wi.com.br](http://www.wi.com.br/)

## **Summary**

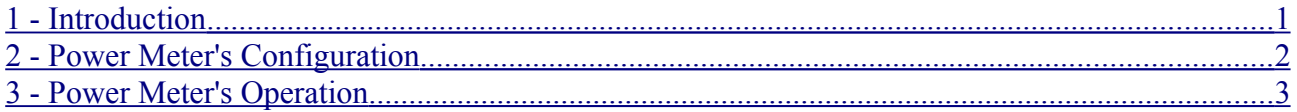

### <span id="page-6-0"></span>**1 - Introduction**

There is a trend of installing optical fibers to the subscriber, or as close as possible, using a technology called FTTx. Therefore, there is a need for an equipment to test this technology, helping both maintenance and repair. The equipment measures the power of a traveling signal in an optical fiber at the three transmission windows (850, 1300 and 1550 nm) and displays the results in dBm or mW.

#### **2 - Power Meter's Configuration**

<span id="page-7-0"></span>To access the installed modules, select the **Modules** tab at the initial screen, as seen below.

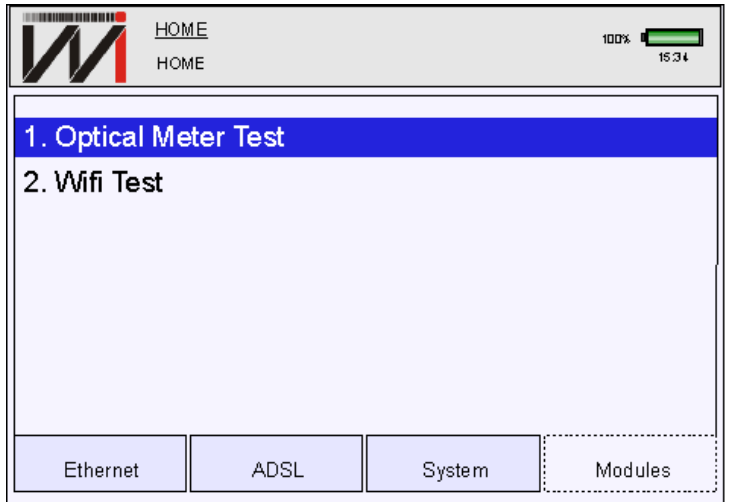

To initiate Power Meter, place the cursor over it using the ↑ and ↓ keys and press **START** or push the option number  $-1$  in this case.

Following, the configuration screen will be shown, in which the user should select the **Wavelength** and the **Power Unit**.

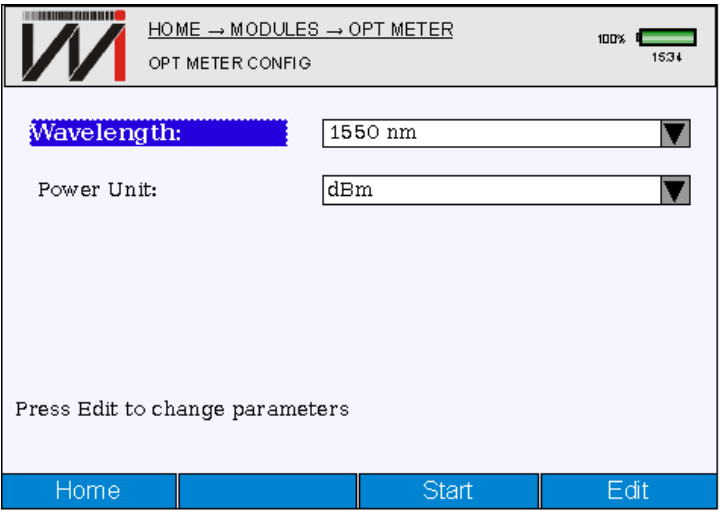

- Wavelength: The user can select 850, 1300 or 1550 nm.
- Power Unit: The user can select milliwatt (mW) or decibel (dB).

To change the values, select it and press **F4 <Edit>**. To accept the change, press **F4 <OK>**. To return to the previous screen, push **F1 <Home>**.

#### <span id="page-8-0"></span>**3 - Power Meter's Operation**

To start the test, press **F3 <START>** at the configuration screen shown at [Power Meter's](#page-7-0) [Configuration.](#page-7-0) The following screen will be depicted.

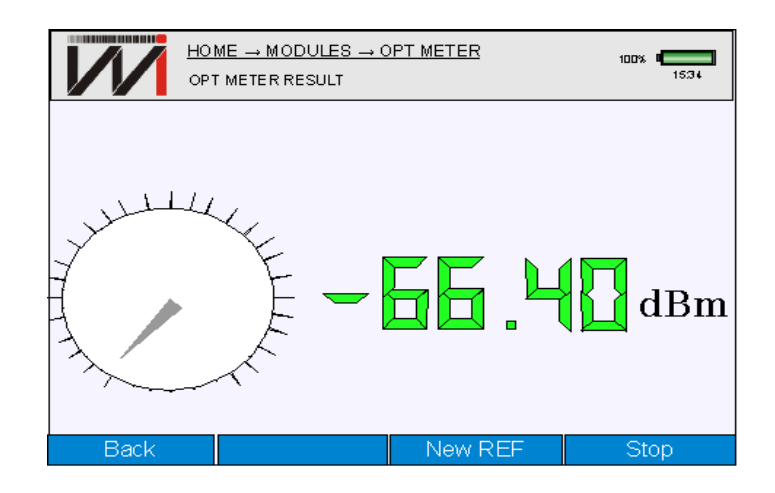

The result is presented numerically and through a circular display, according to the unit chosen. To go back to configuration screen, press **F1 <Back>**. To end the test and keep the results on the screen, push **F4 <Stop>**.

To use the current value as reference, press **F3 <New REF>**. After that, the equipment will show the results in dB, using the set reference as base for the calculation. The figure below shows an example.

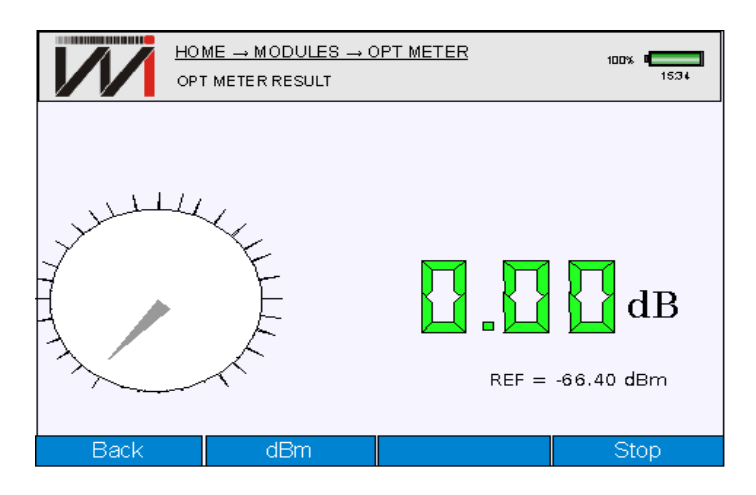

The **F2** key will be used to switch between the measure with or without the set reference. When showing the value in dB, it will consider the configured power unit (**mW** or **dBm**). When showing the configured power unit, it will consider the reference (**REF**). In this case, the **F3** key can be used to set a new reference (**New REF**).